ARCAM ST5

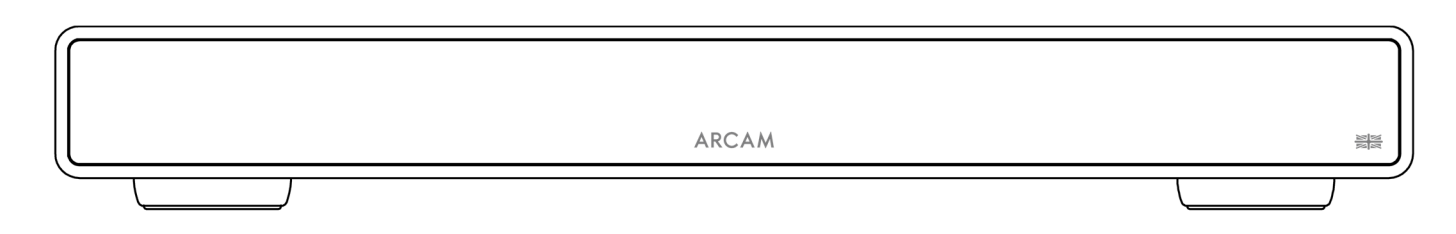

# Bedienungsanleitung

Laden Sie die Einrichtung-App herunter:

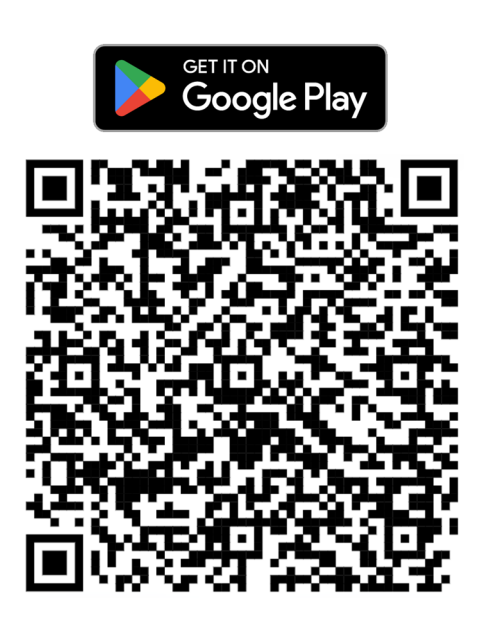

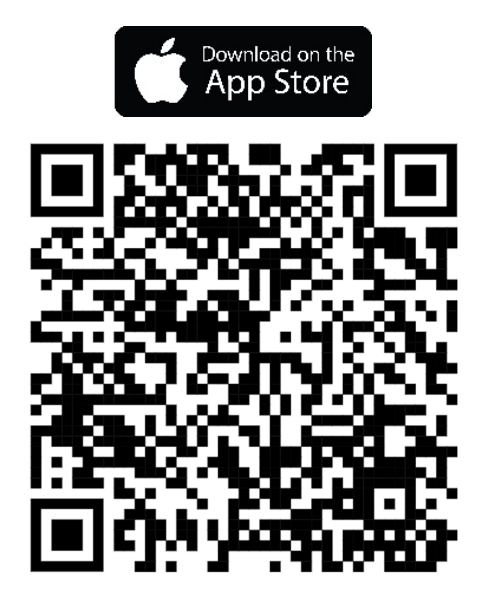

©ARCAM ST5 Owner's Manual DE V2 – Harman International Industries, Incorporated. Änderungen an Merkmalen, Spezifikationen und Aussehen können ohne vorherige Ankündigung erfolgen.

# **ARCAM**

## **WICHTIGE SICHERHEITSHINWEISE**

- 1. Lesen Sie diese Anweisungen.
- 2. Bewahren Sie die Anweisungen auf.
- 3. Beachten Sie alle Warnungen.
- 4. Befolgen Sie alle Anweisungen.
- 5. Nur mit einem trockenen Tuch reinigen.
- 6. Decken Sie keine Belüftungsöffnungen ab. Installieren Sie das Gerät in Übereinstimmung mit den Anweisungen des Herstellers.
- 7. Installieren Sie das Gerät nicht in der Nähe von Wärmequellen wie Heizkörpern, Wärmespeichern, Öfen und anderen Geräten, die Wärme erzeugen.
- 8. Nicht die Sicherheiten des polarisierten oder geerdeten Steckers außer Kraft setzen. Ein polarisierter Stecker hat zwei Kontakte, wobei der eine breiter ist als der andere. Ein geerdeter Stecker hat zwei Kontakte und einen dritten Erdungsstift. Der breitere Stift oder der Erdungsstift dient Ihrer Sicherheit. Wenn der mitgelieferte Stecker nicht in Ihre Steckdose passt, bitten Sie einen Elektriker, die veraltete Steckdose auszuwechseln.
- 9. Schützen Sie das Netzkabel, sodass möglichst nicht darauf getreten und ein Einklemmen verhindert wird. Besondere Vorsicht sollte man bei Netzsteckern, Steckdosen und an der Ausgangsstelle im Gerät walten lassen.
- 10. Verwenden Sie nur Befestigungs- und Zubehörteile, die vom Hersteller empfohlen werden.
- 11. Dieses Gerät ist für den Einsatz in gemäßigten Klimazonen mit einer Höchsttemperatur von 35 °C ausgelegt.
- 12. Verwenden Sie das Gerät nur auf einem vom Hersteller empfohlenen oder zusammen mit dem Gerät verkauften Wagen, Ständer, Stativ, Gestell oder Tisch. Bei Verwendung eines Wagens, die Geräte/Wagen-Kombination vorsichtig bewegen, um Verletzungen durch Umstürzen zu vermeiden.

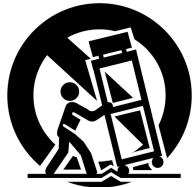

- 13. Ziehen Sie während eines Gewitters und bei längerer Nichtbenutzung den Netzstecker des Geräts.
- 14. Wenden Sie sich mit allen Wartungsarbeiten stets an einen autorisierten Kundendienst-Mitarbeiter. Das Gerät muss gewartet werden, sobald es auf irgendeine Weise beschädigt wurde. Das ist der Fall, wenn z. B. das Netzkabel oder der Netzstecker beschädigt wurden, Flüssigkeiten über das Gerät geschüttet wurden oder Gegenstände darauf gefallen sind, wenn das Gerät Regen oder Feuchtigkeit ausgesetzt wurde, es nicht ordnungsgemäß funktioniert oder es fallen gelassen wurde.
- 15. Um das Gerät vollständig vom Stromnetz zu trennen, ziehen Sie den Stecker des Netzkabels aus der Netzsteckdose.
- 16. Der Netzstecker des Stromkabels muss weiterhin betriebsbereit sein.
- 17. Dieses Gerät darf nur mit dem vom Hersteller gelieferten Stromkabel und/oder Ladekabel verwendet werden.

#### **ACHTUNG:** UM DAS RISIKO VON BRAND ODER STROMSCHLAG ZU REDUZIEREN, SETZEN SIE DAS GERÄT WERDER REGEN NOCH FEUCHTIGKEIT AUS.

- Verwenden Sie dieses Gerät nicht in der Nähe von Wasser.
- Setzen Sie das Gerät keinen Wassertropfen oder -spritzern aus und stellen Sie keine mit Flüssigkeiten gefüllten Gegenstände, wie z. B. Vasen, auf das Gerät.

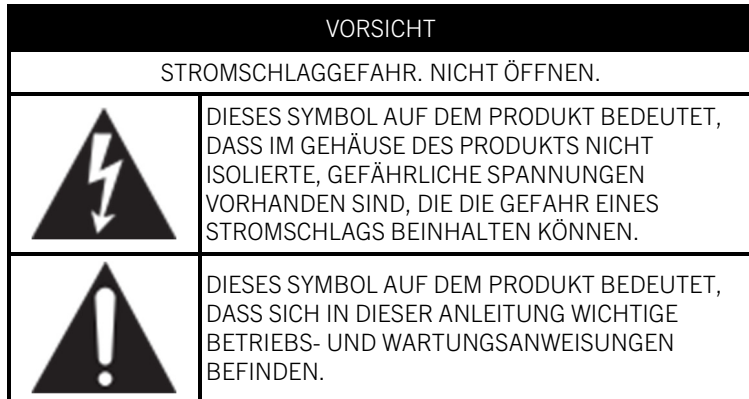

Besuchen Sie die Produktseite auf ARCAM.co.uk und laden Sie das Sicherheitsdatenblatt herunter, um eine vollständige Liste der Sicherheitshinweise zu erhalten.

#### **Klasse II-Produkt**

Bei diesem Gerät handelt es sich um ein doppelt isoliertes elektrisches Gerät der Schutzklasse II. Das Gerät wurde so konstruiert, dass es keine Sicherheitsverbindung zur elektrischen Erde ("ground" in den USA) benötigt.

# **ARCAM** Inhaltsverzeichnis

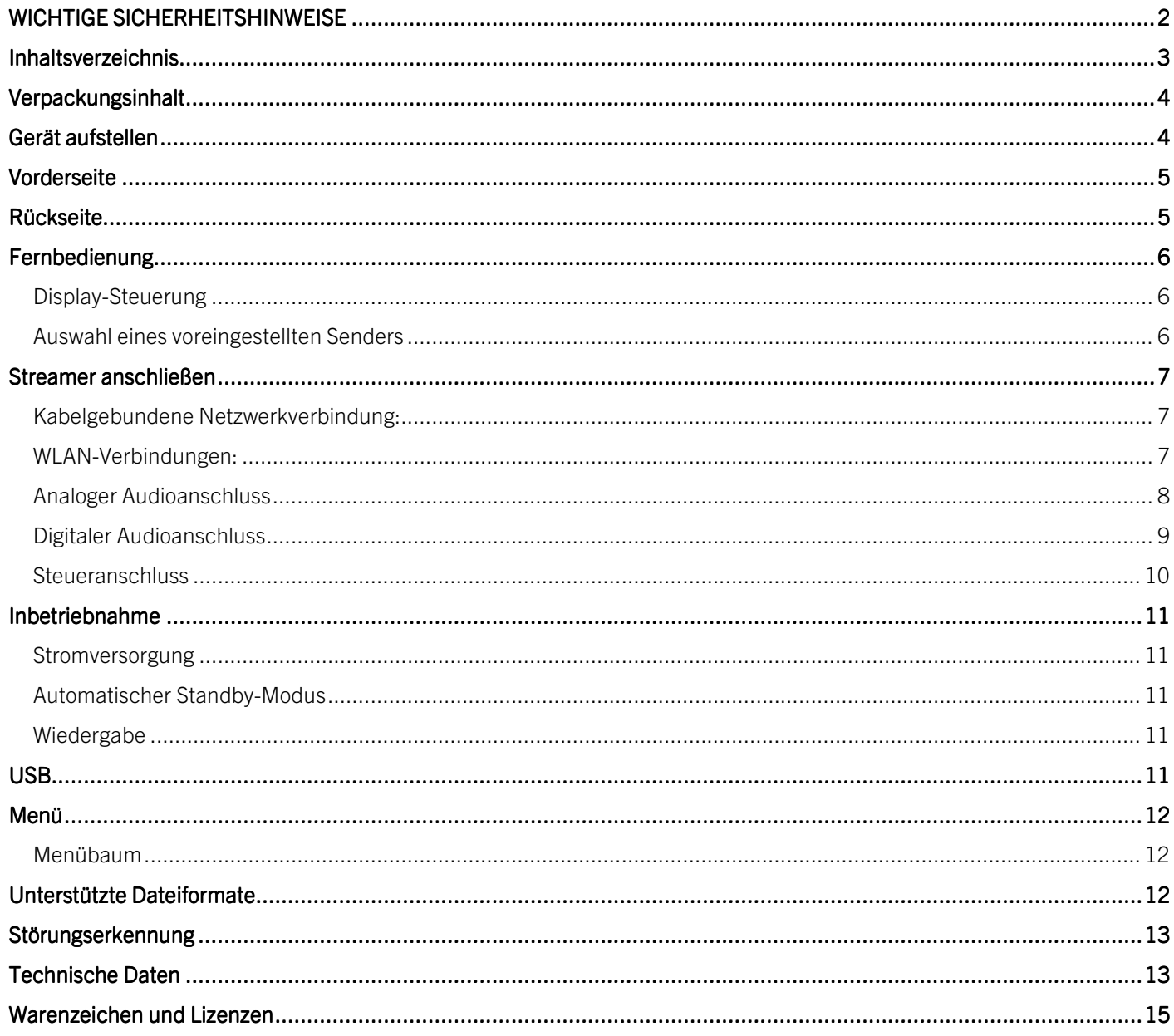

# **ARCAM Vielen Dank, dass Sie sich für ARCAM entschieden haben**

ARCAM ist seit mehr als 45 Jahren ein Spezialist für die Herstellung von HiFi- und Heimkinoprodukte mit erstklassiger Klangqualität. ARCAM ST5 ist das neueste Modell unserer preisgekrönten Digital-Audio-Produktreihe. Zu den ersten Modellen dieser Reihe gehört der von uns 1986 entwickelte CD-Player ARCAM Delta 70 und der weltweit erste separate DAC – Delta Black Box – der 1988 den Markt eroberte.

ARCAM ST5 bietet viele Funktionen, die von den meisten Smartphones und Tablets sowie von den beliebten Streaming-Diensten unterstützt werden. Wenn Sie Ihren ST5 über WLAN oder Ethernet mit Ihrem Heimnetzwerk verbinden, können Sie sofort die Wiedergabe über Apple Airplay2 oder Google Chromecast genießen. ST5 unterstützt die direkte Musikwiedergabe von Spotify Connect und Tidal Connect; und für Power-User ist ST5 Roon-fähig.

Im unwahrscheinlichen Fall einer Störung oder wenn Sie technische Unterstützung benötigen, wenden Sie sich bitte per E-Mail an luxurysupport@harman.com oder telefonisch unter +44 1707 668012 oder +1 888 691 4171 an unser engagiertes Support-Team. Wenn Sie weitere Informationen zu ARCAM-Produkten benötigen, hilft Ihnen unser Händlernetzwerk gerne weiter. Weitere Informationen finden Sie auch auf unserer Arcam-Website www.arcam.co.uk.

# **Verpackungsinhalt**

- **O** Musikstreaming-Player ARCAM ST5
- **O** IR-Fernbedienung
- 2 x AAA-Batterien für die Fernbedienung
- O Regionalspezifische Netzkabel
- **O** RJ11-Steuerkabel
- **O** Kurzanleitung
- Sicherheits- und Konformitätsdokument

# **Gerät aufstellen**

- Stellen Sie den Streamer auf eine ebene, feste Unterlage und vermeiden Sie direkte Sonneneinstrahlung sowie Wärme- oder Feuchtigkeitsquellen.
- O Stellen Sie den ST5 nicht auf einen Verstärker oder eine andere Wärmequelle.
- Stellen Sie sicher, dass der Fernbedienungsempfänger links neben dem Display auf der Vorderseite des Geräts nicht verdeckt wird, da dies sonst die Verwendung der Fernbedienung beeinträchtigt.
- Stellen Sie keinen Plattenspieler auf dieses Gerät. Plattenspieler reagieren sehr empfindlich auf das von Netzteilen erzeugte Rauschen, das als Hintergrundbrummen zu hören ist, wenn sich der Plattenspieler zu dicht am Gerät befindet.
- Die normale Funktion des Geräts kann durch starke elektromagnetische Interferenzen gestört werden. Setzen Sie in diesem Fall einfach das Gerät mit der Ein-/Austaste zurück oder stellen Sie es an einen anderen Standort auf.

Dieses Produkt bietet dem Benutzer die Möglichkeit, die Energieverwaltungsfunktionen zu deaktivieren. Beachten Sie, dass dies den Energieverbrauch des Produkts erhöht.

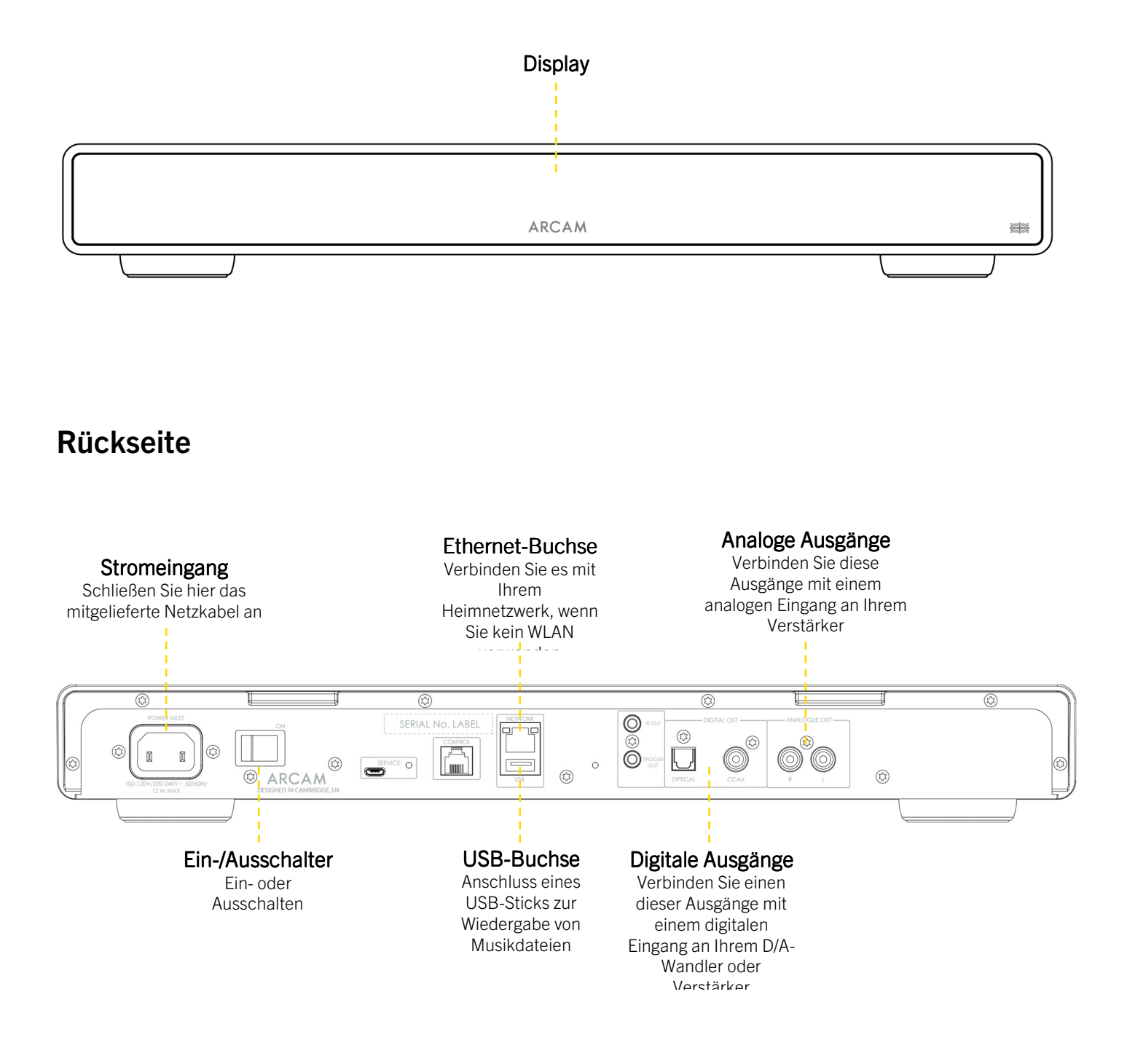

# **ARCAM Fernbedienung**

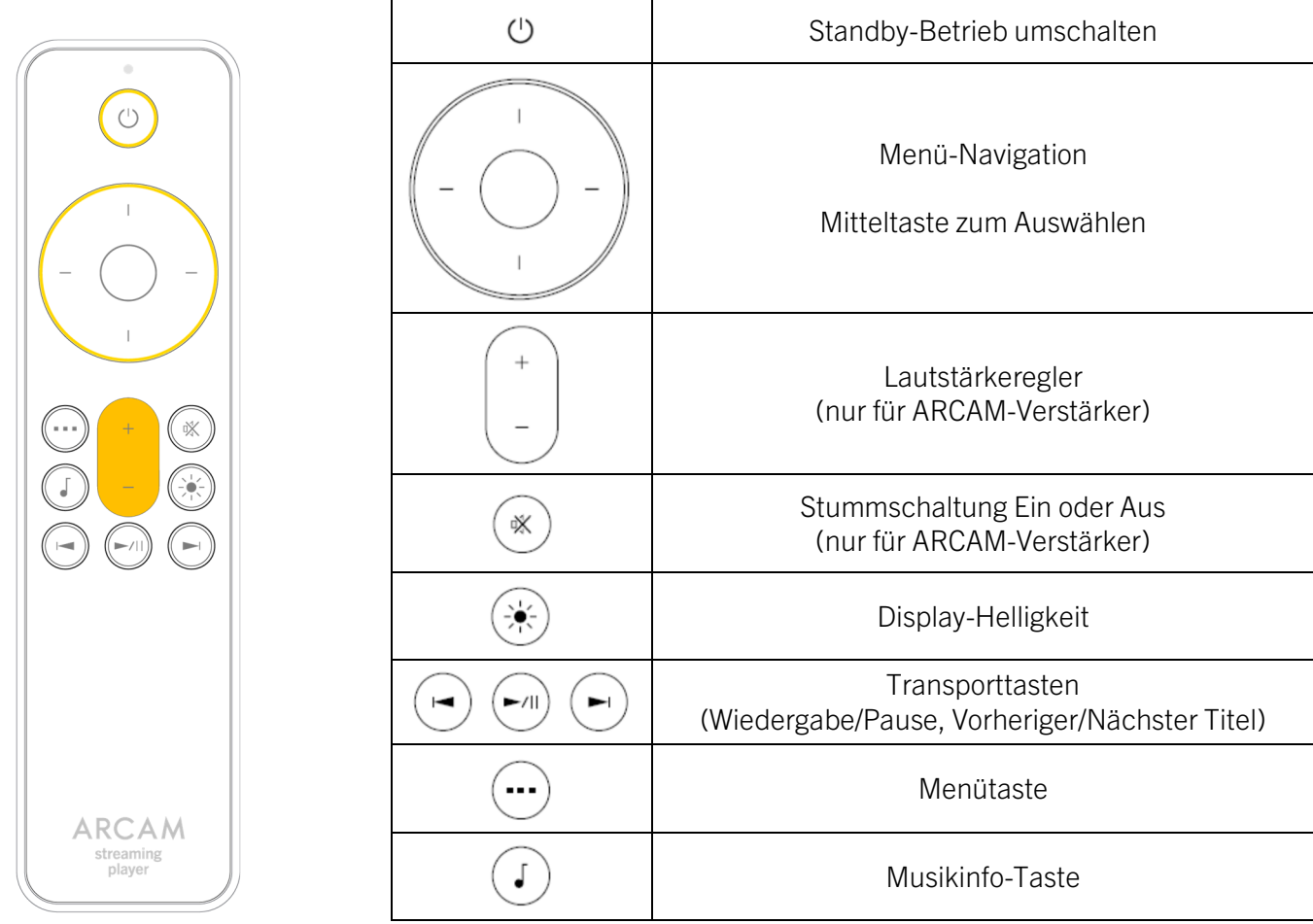

Hinweis: Die falsche Verwendung von Batterien kann gefährliche Folgen haben. Alte und neue Batterien nicht mischen. Verwenden Sie keine unterschiedlichen Batterien zusammen. Auch wenn sie ähnlich aussehen, können unterschiedliche Batterien unterschiedliche Spannungen haben. Stellen Sie sicher, dass die Batterien in der richtigen Richtung eingelegt werden.

Entfernen Sie Batterien aus Geräten die länger als einen Monat nicht genutzt werden. Bitte beachten Sie bei der Entsorgung von Batterien die in Ihrem Land oder Ihrer Region üblichen Entsorgungsbestimmungen.

#### **Display-Steuerung**

Drücken Sie die Taste  $\circledast$  auf der Fernbedienung, um das Display ein- oder auszuschalten.

#### **Auswahl eines voreingestellten Senders**

Um einen voreingestellten Radiosenderauszuwählen, drücken Sie die linke  $\leftarrow$  oder rechte  $\rightarrow$  Navigationstaste. Drücken Sie die Taste Select, wenn Sie die gewünschte Voreinstellung sehen.

# **ARCAM Streamer anschließen**

#### **Kabelgebundene Netzwerkverbindung:**

#### Ethernet-Buchse

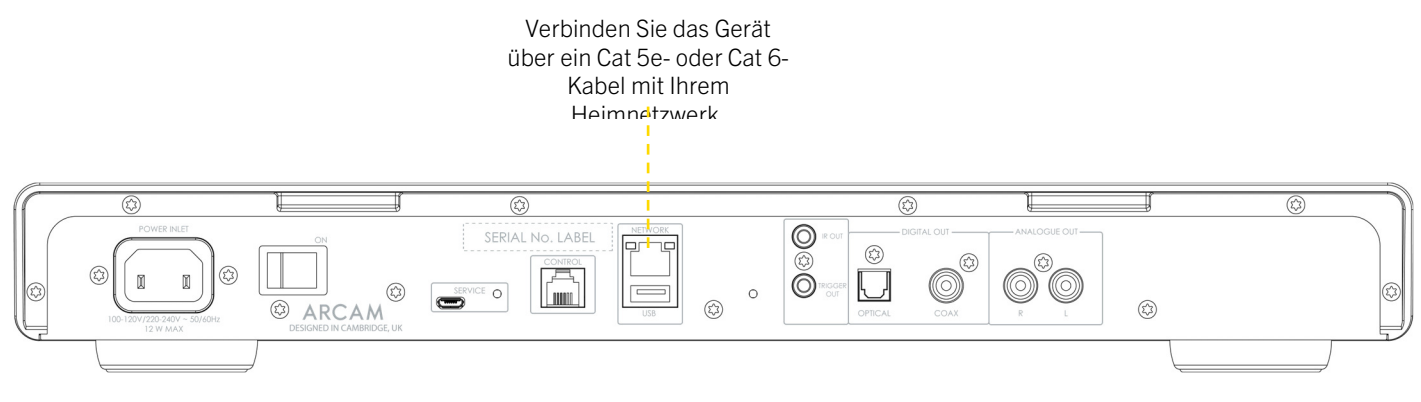

#### **WLAN-Verbindungen:**

Um eine WLAN-Verbindung herzustellen, laden Sie die **ARCAM Radia**-App auf Ihr Smartphone oder Tablet herunter. Die entsprechenden Links finden Sie auf der Titelseite dieses Handbuchs.

Schalten Sie Ihren ARCAM ST5-Streamer ein und öffnen Sie die App. Sobald Ihr ST5 bereit ist, wird er in der App angezeigt. Wählen Sie ihn aus und folgen Sie den Anweisungen, um ihn mit Ihrem WLAN-Netzwerk zu verbinden.

Alternativ können Sie den ARCAM ST5 auch über die Apple Airplay-Lautsprechereinstellung in den WLAN-Einstellungen Ihres Apple-Geräts oder über die Google Home-App auf Android- und Apple-Geräten mit Ihrem WLAN-Netzwerk verbinden.

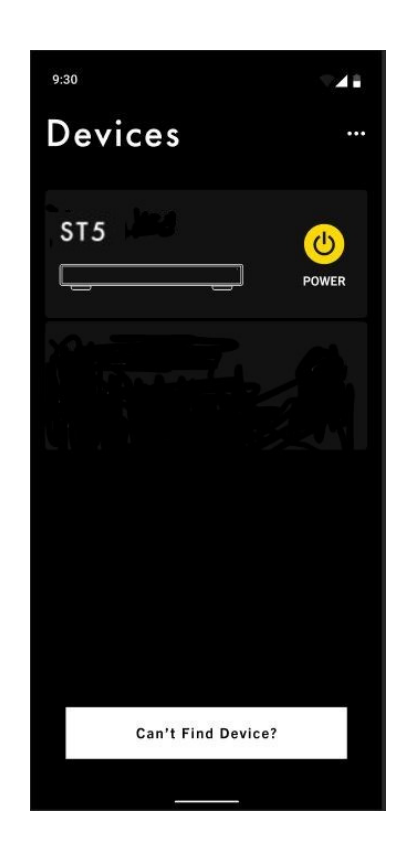

#### **ARCAM Analoger Audioanschluss**

Schritt 1: Stellen Sie sicher, dass Streamer und Verstärker von der Stromversorgung getrennt sind.

Schritt 2: Verbinden Sie mithilfe von analogen Verbindungskabeln den rechten (R), roten Anschluss des analogen Ausgangs am Streamer mit dem rechten (R), normalerweise roten Anschluss eines analogen Eingangs an Ihrem Verstärker.

Schritt 3: Verbinden Sie den linken (L), weißen Anschluss des analogen Ausgangs am Streamer mit dem linken (L), normalerweise weißen Anschluss eines analogen Eingangs an Ihrem Verstärker.

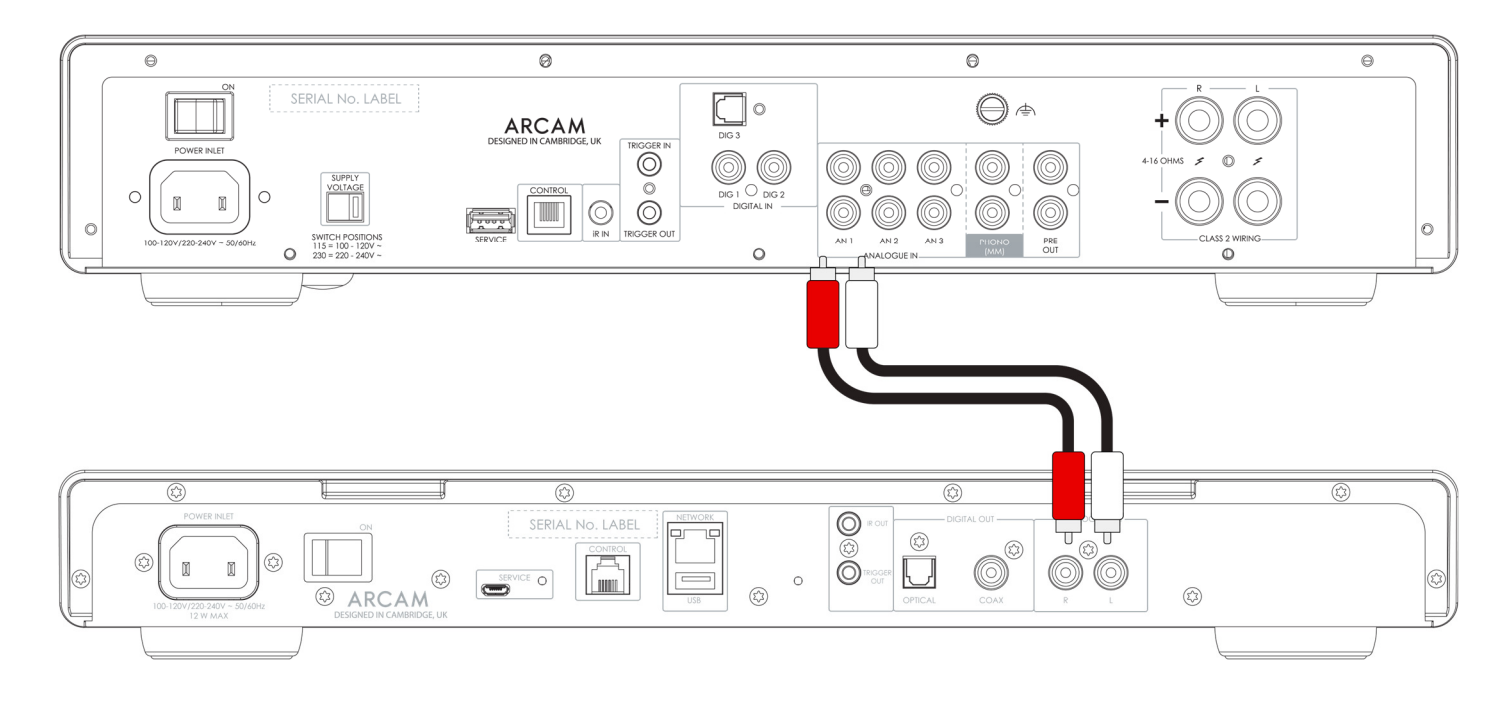

#### Wichtige Tipps

- Nach dem Herstellen der Verbindungen: Schalten Sie den Verstärker ohne Eingang ein und stellen Sie die Lautstärke auf Minimum. Wählen Sie den Eingang, der Ihrem Anschluss entspricht, und erhöhen Sie dann langsam die Lautstärke, bis ein geeigneter Hörpegel erreicht ist, um eine zu hohe Lautstärke oder Produktschäden aufgrund einer falschen Verkabelung zu vermeiden.
- Falls Sie sich unsicher sind, wie Sie Ihr System verbinden sollen, wenden Sie sich an Ihren ARCAM-Händler, der Ihnen gerne behilflich sein wird.

#### **ARCAM Digitaler Audioanschluss**

Schritt 1: Stellen Sie sicher, dass Streamer und Verstärker von der Stromversorgung getrennt sind.

Schritt 2: Verbinden Sie den digitalen Koaxialausgang des Streamers über ein digitales Koaxialverbindungskabel mit einem digitalen Koaxialeingang Ihres Verstärkers.

Alternativ können Sie auch mithilfe eines optischen Toslink-Verbindungskabels den optischen Digitalausgang mit einem optischen Digitaleingang Ihres Verstärkers verbinden.

Hinweis 1: Die digitalen Ausgänge sind standardmäßig deaktiviert. Um einen digitalen Ausgang zu verwenden, ändern Sie den Output Type im Einstellungsmenü. Wie Sie das Menü verwenden können, sehen Sie auf Seite 12.

Hinweis 2: Der variable Ausgang ist nicht verfügbar, wenn der digitale Ausgang aktiviert ist. Wenn der digitale Ausgang ausgewählt ist, wird die Output Volume standardmäßig auf Fixed eingestellt.

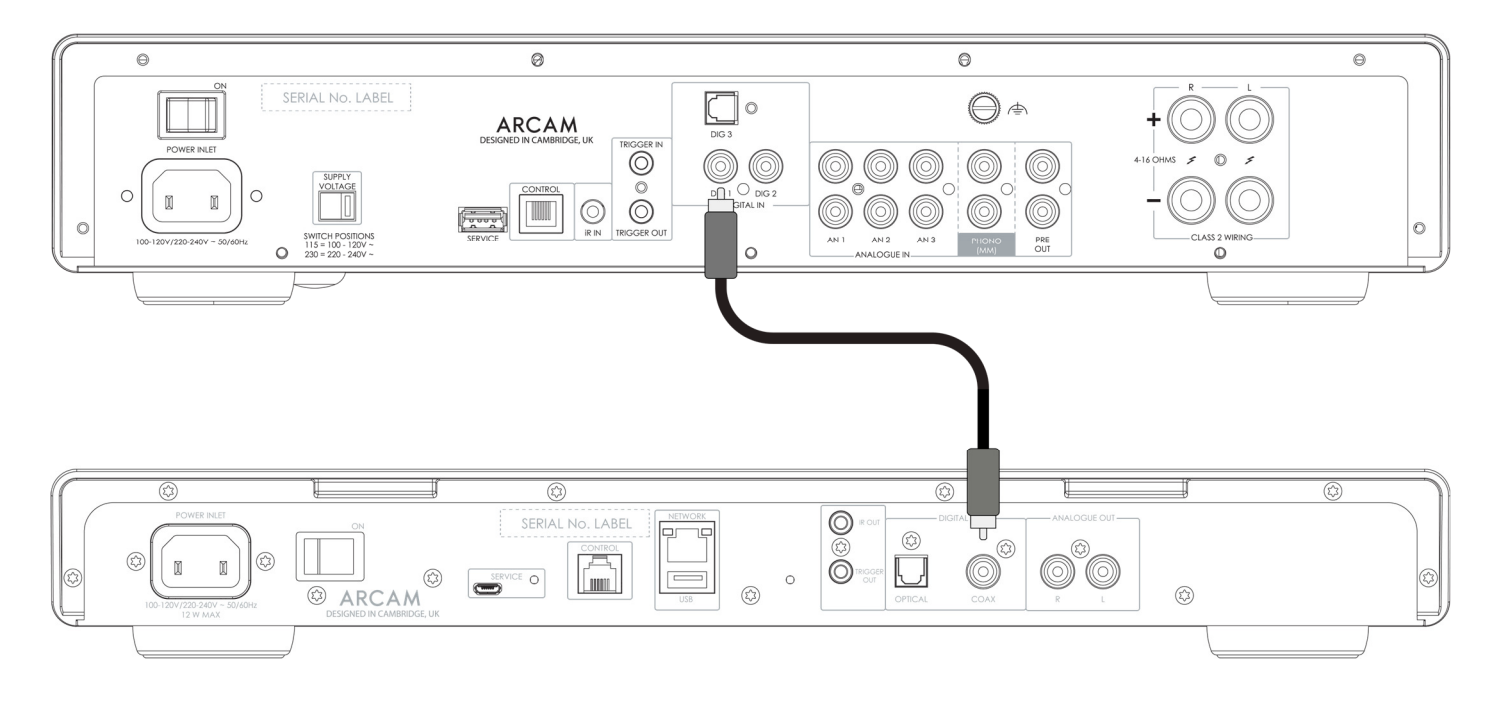

#### Wichtige Tipps

- Nach dem Herstellen der Verbindungen: Schalten Sie den Verstärker ohne Eingang ein und stellen Sie die Lautstärke auf Minimum. Wählen Sie den Eingang, der Ihrem Anschluss entspricht, und erhöhen Sie dann langsam die Lautstärke, bis ein geeigneter Hörpegel erreicht ist, um eine zu hohe Lautstärke oder Produktschäden aufgrund einer falschen Verkabelung zu vermeiden.
- Falls Sie sich unsicher sind, wie Sie Ihr System verbinden sollen, wenden Sie sich an Ihren ARCAM-Händler, der Ihnen gerne behilflich sein wird.

#### **ARCAM Steueranschluss**

Über den Steueranschluss kann der ARCAM ST5 mit einem Verstärker der ARCAM Radia-Serie synchronisiert und gesteuert werden. Beim Streaming können Streamer und Verstärker als eine Einheit agieren und gleichzeitig die Vorteile von Komponentengeräten mit separaten Chassis und Netzteilen nutzen.

Das Steuerkabel ist im Lieferumfang der ARCAM ST5 enthalten.

Führen Sie die folgenden Schritte aus, um diese Funktion zu aktivieren:

- 1. Vergewissern Sie sich, dass die Stromversorgung von Streamer und Verstärker unterbrochen ist.
- 2. Verbinden Sie entweder eine analoge oder digitale Audioverbindung vom Ausgang des ST5 mit einem Eingang des ARCAM-Verstärkers.
- 3. Verbinden Sie das Steuerkabel von der Buchse ST5 CONTROL mit der Buchse CONTROL am ARCAM-Verstärker.

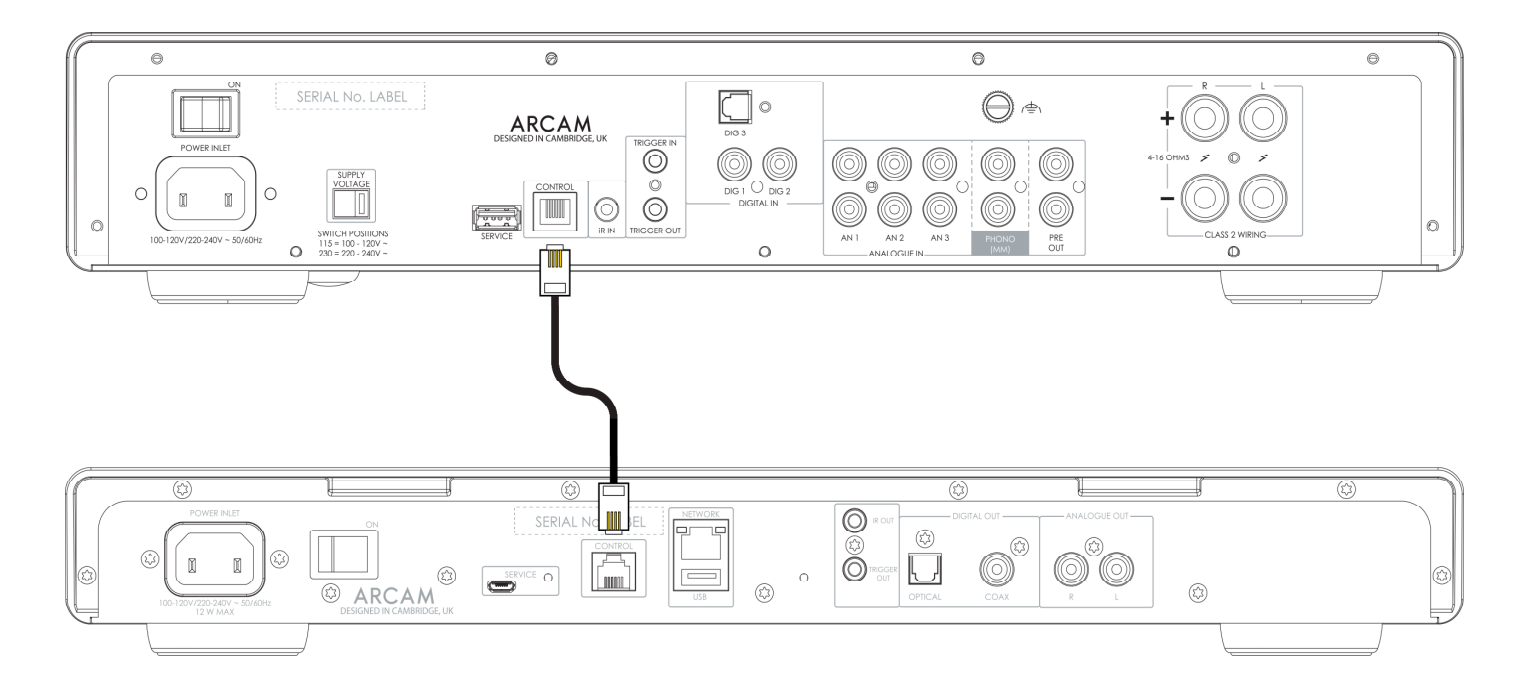

- 4. Schalten Sie sowohl den ST5 als auch den ARCAM-Verstärker ein.
- 5. Ändern Sie im ST5-Einstellungsmenü die Option Volume Output auf EXTERNAL.
- 6. Ändern Sie im ST5-Einstellungsmenü den Output Type auf Analog oder Digital (DIG CORE), um den verwendeten Audioanschlusstyp anzupassen.
- 7. Ändern Sie im ARCAM-Verstärker die Option Streamer Input im Menü System Settings so, dass sie mit dem Eingang übereinstimmt, an den Sie den ST5 angeschlossen haben.

#### Wichtige Tipps

**D** Bei Anschluss an einen externen Verstärker gibt es eine **Maximal Output Volume**, um versehentliche Lautstärkesprünge zu vermeiden. Der Standardwert beträgt maximal 40. Dieser Wert kann im Menü des ST5 geändert werden. Wie Sie das Menü verwenden können, sehen Sie auf Seite 12.

# **ARCAM Inbetriebnahme**

#### **Stromversorgung**

Mit dem Power Switch auf der Rückseite schalten Sie den Verstärker ein und aus. Schalten Sie den Verstärker ein, wenn Sie alle Anschlüsse vorgenommen haben.

#### **Automatischer Standby-Modus**

Nach 20 Minuten ohne Tonwiedergabe und ohne Benutzerinteraktion wechselt der ST5 automatisch in den Standby-Modus. Dies dient der Einhaltung internationaler Stromverbrauchsvorschriften. Die Funktion kann über das Menü ausgeschaltet werden. Wie Sie das Menü verwenden können, sehen Sie auf Seite 12.

#### **Wiedergabe**

Ihren ARCAM ST5 können Sie für die Wiedergabe von Musik mit den folgenden Apps und Diensten verbinden:

- **O** Spotify Connect
- O Tidal Connect
- O Apple Airplay 2
- C Chromecast (erfordert die Annahme der Google-Bedingungen in der ARCAM Radia App oder zusätzliche Einrichtungsschritte in der Google Home App)
- Roon (erfordert eine zusätzliche Einrichtung in der Roon-App)

Von der **ARCAM Radia**-App aus können Sie auf die Einrichtungsfavoriten und andere Dienste zugreifen, einschließlich aber nicht beschränkt auf:

- Internet-Radio
- **O** Podcasts
- Angeschlossene USB-Medien
- Lokaler Netzwerkspeicher (UPnP)

### **USB**

Stecken Sie den USB-Stick in die USB-Buchse an der Rückseite des Geräts. Verwenden Sie kein USB-Verlängerungskabel.

Der ARCAM ST5 kann Musikdateien abspielen, die auf einem USB-Stick gespeichert sind. Die Musikdateien auf dem USB-Speicher können mit der **ARCAM Radia**-App durchsucht werden.

Bitte lesen Sie dazu den Abschnitt Unterstützte Dateiformate auf Seite 12.

# **ARCAM Menü**

Um das Einstellungsmenü aufzurufen, drücken Sie die Taste MENU auf der Fernbedienung.

Verwenden Sie zum Navigieren im Menü die Navigationstasten auf der Fernbedienung.

#### **Menübaum**

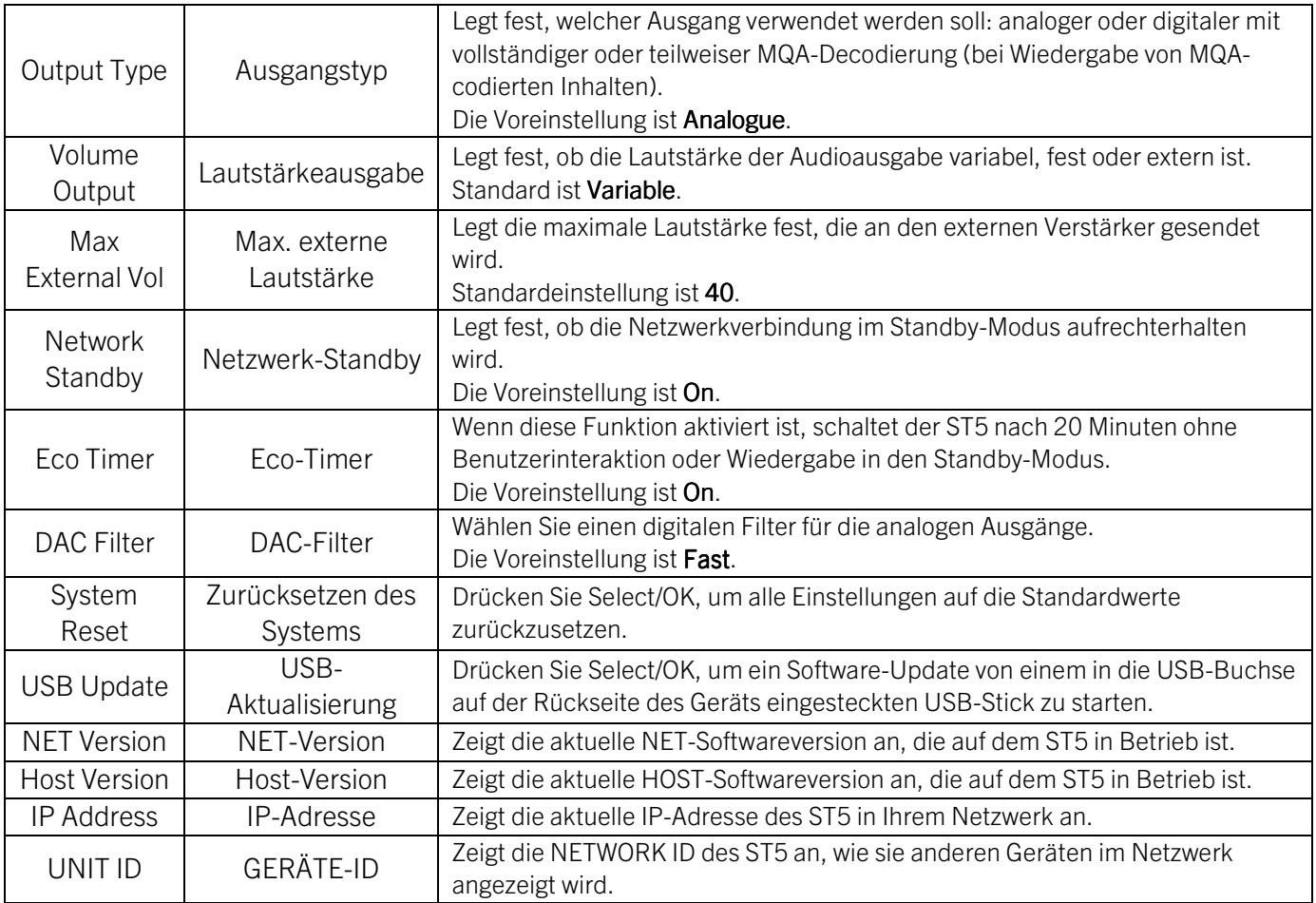

# **Unterstützte Dateiformate**

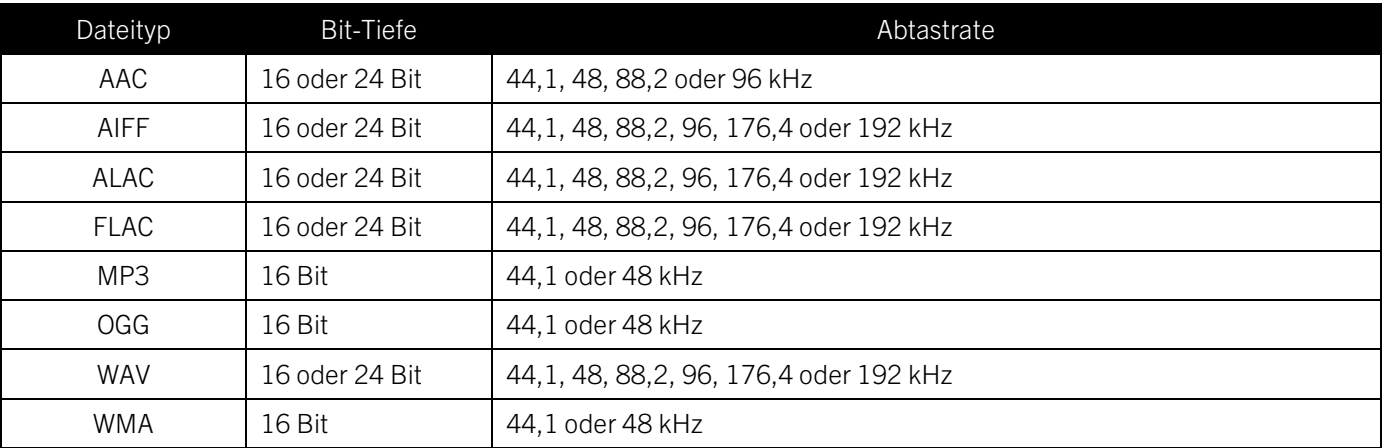

# **ARCAM Störungserkennung**

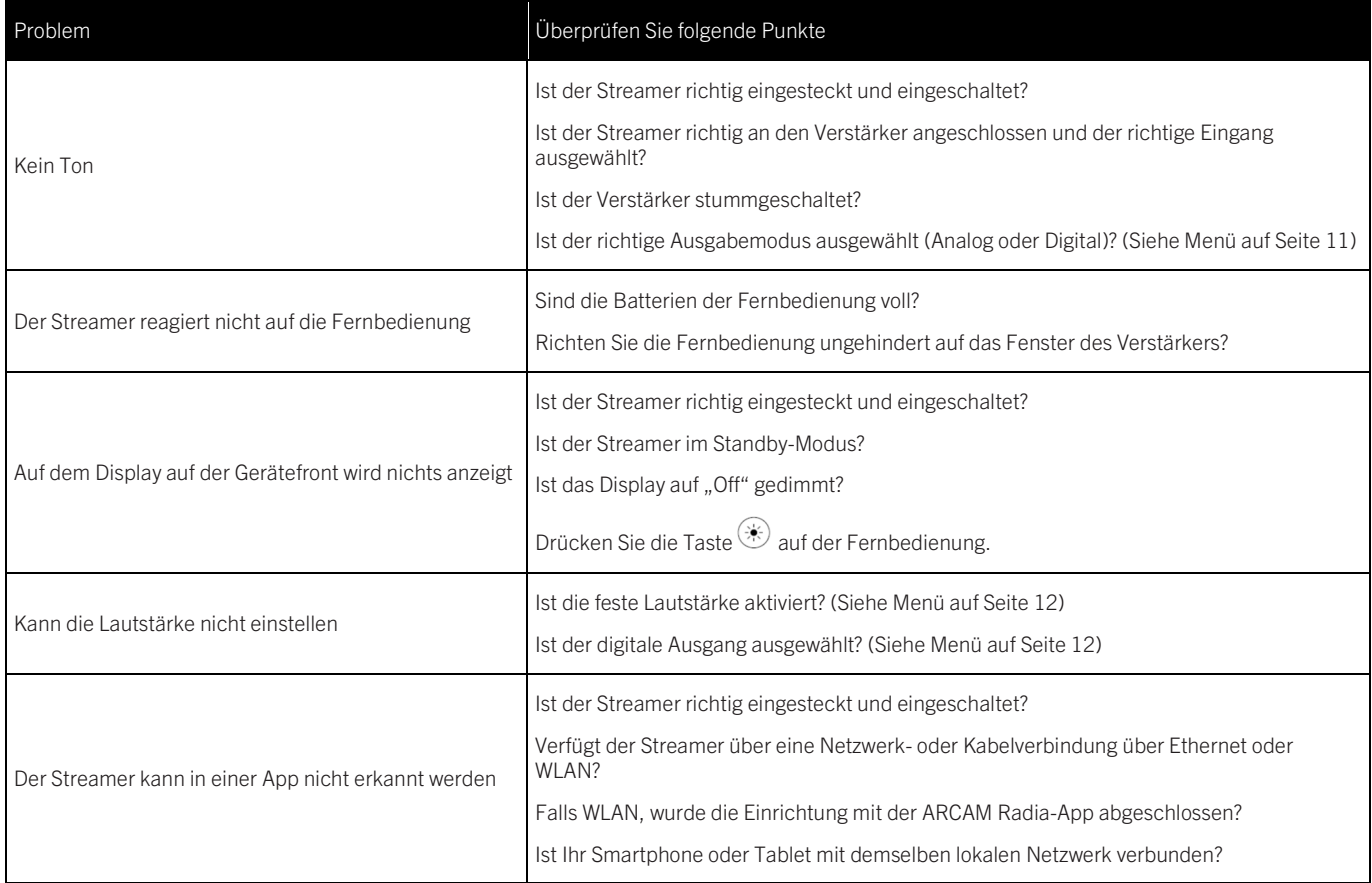

# **Technische Daten**

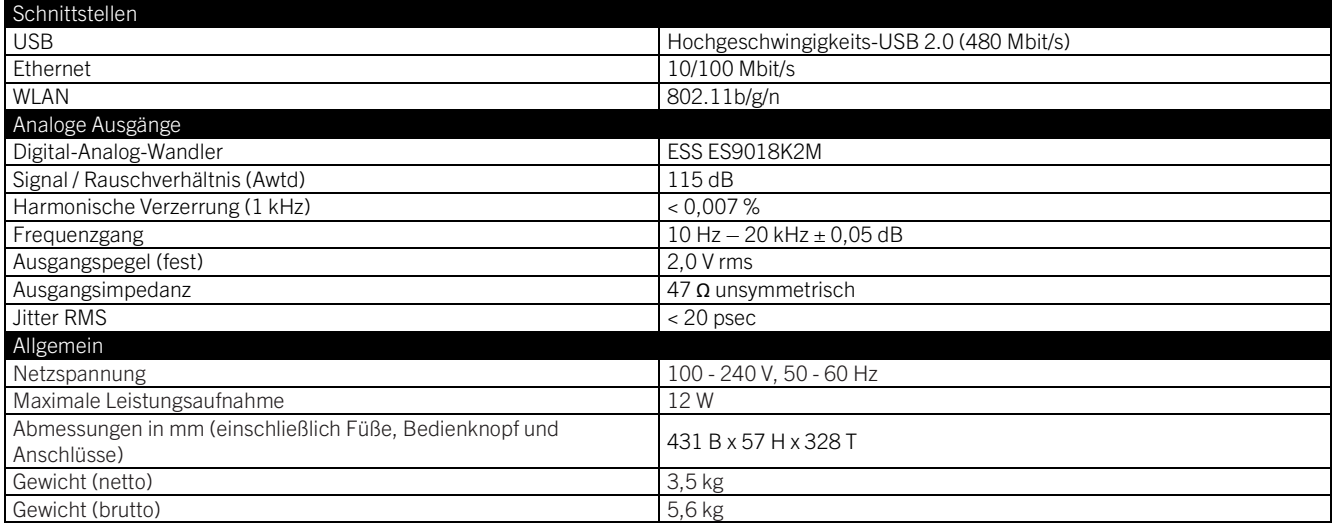

# **ARCAM**

Der Frequenzbereich 5150 bis 5350 MHz ist auf die Verwendung in Gebäuden beschränkt. Beschränkungen im 5-GHz-Band:

Gemäß Artikel 10 (10) der Richtlinie 2014/53/EU ist auf der Verpackung angegeben, dass diese Funkanlage Gegenstand von einigen Einschränkungen ist, wenn es in Belgien (BE), Bulgarien (BG), der Tschechischen Republik (CZ), Dänemark (DK), Deutschland (DE), Estland (EE), Irland (IE), Griechenland (EL), Spanien (ES), Frankreich (FR), Kroatien (HR), Italien (IT), Zypern (CY), Lettland (LV), Litauen (LT), Luxemburg (LU), Ungarn (HU), Malta (MT), Niederlande (NL), Österreich (AT), Polen (PL), Portugal (PT), Rumänien (RO), Slowenien (SI), Slowakei (SK), Finnland (FI), Schweden (SE), der Türkei (TR), Norwegen (NO), der Schweiz (CH), Island (IS), Liechtenstein (LI) und dem Vereinigten Königreich in Bezug auf Nordirland (UK(NI)) in den Verkehr gebracht wird.

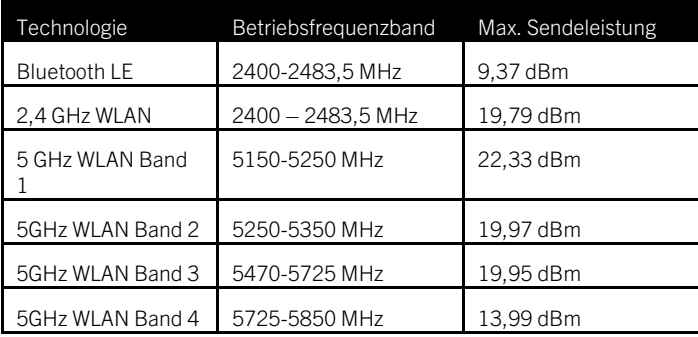

# **ARCAM Warenzeichen und Lizenzen**

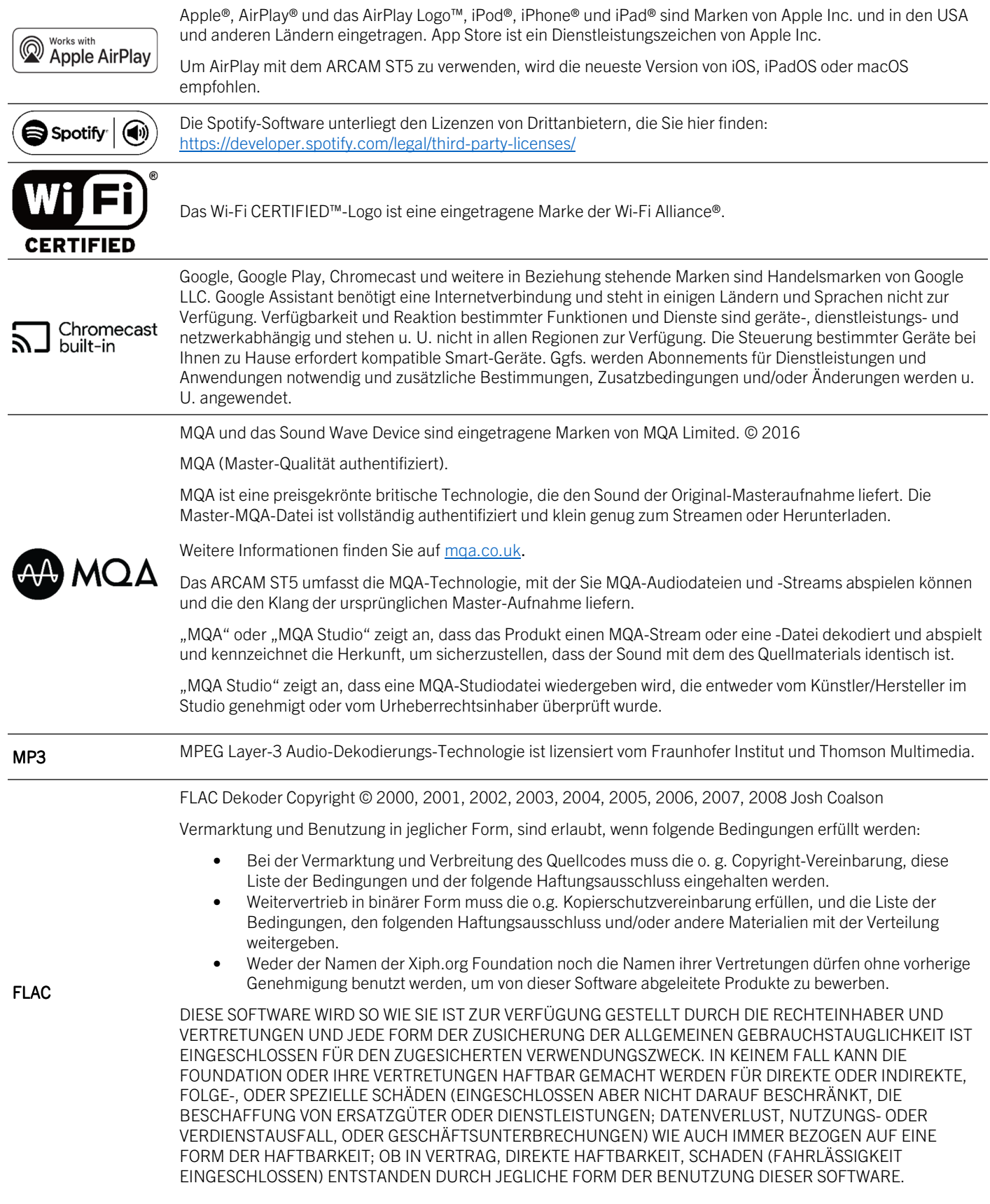

# ARCAM

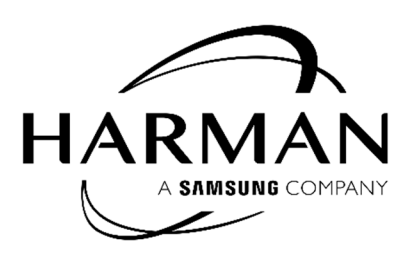

HARMAN International, Incorporated

8500 Balboa Boulevard, Northridge, CA 91329 USA

Danzigerkade 16G 1013 AP Amsterdam, Niederlande

Ground Floor, Westside 2, London Road, Apsley, Hemel Hempstead, Hertfordshire, HP3 9TD, Vereinigtes Königreich

www.arcam.co.uk

© 2023 HARMAN International Industries, Incorporated. Alle Rechte vorbehalten.

ARCAM ist ein Warenzeichen von HARMAN International Industries, Incorporated und registriert in den Vereinigten Staaten und/oder anderen Ländern.

Änderungen an Merkmalen, Spezifikationen und Aussehen können ohne vorherige Ankündigung erfolgen.